## From January 18 2021, we will accept pre-booking for visiting the Nakano Campus

How to book your visit (Please apply on the day you will visit)

1.Visit the application website with your smartphone or PC.

https://nk-application-01.mind.meiji.ac.jp/campus\_check/nakano

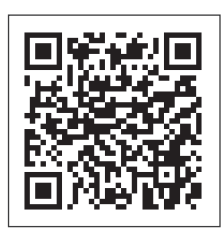

## 2. Login to the common authentication system account with your student ID number and select "Apply."

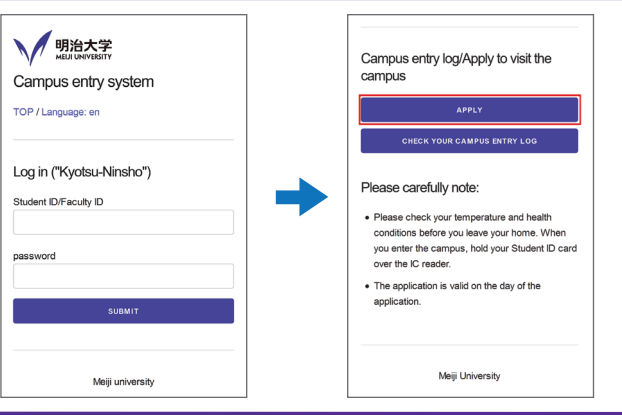

3. Double-check your current health conditions and the reason for visiting the campus. The pre-booking will be complete when you click "Submit."

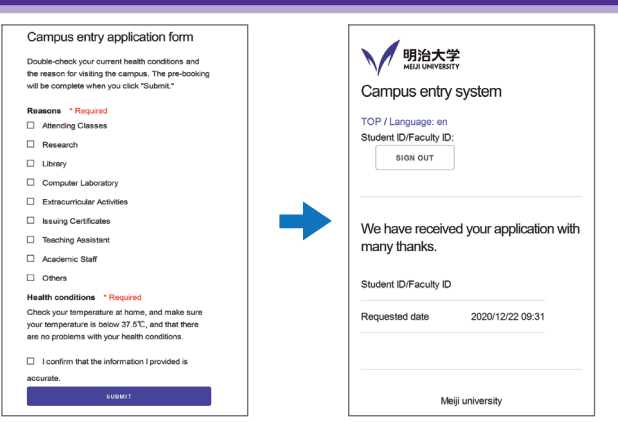

4. When entering the Nakano Campus building, please hold your Student ID card over the IC card reader.

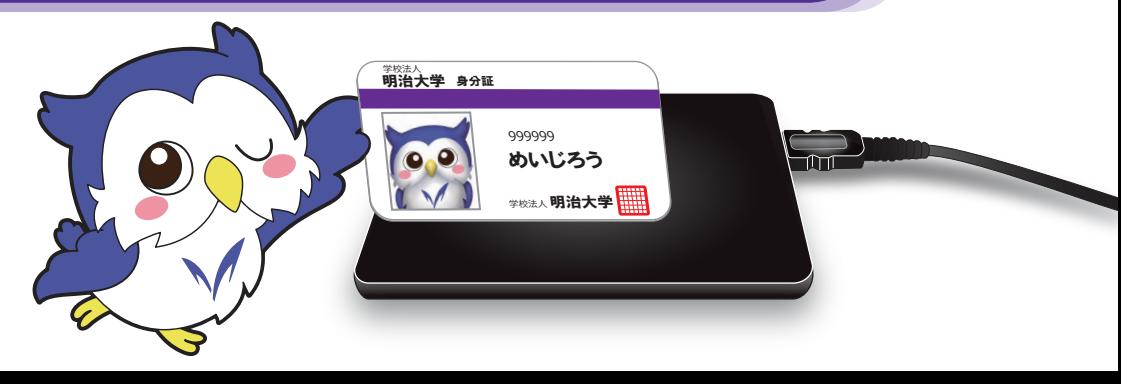

## QR codes are available in the classrooms to log your campus visit.

There are QR codes at the entrance of each classroom.

When you read the QR code with your smartphone, you can log where you visited.

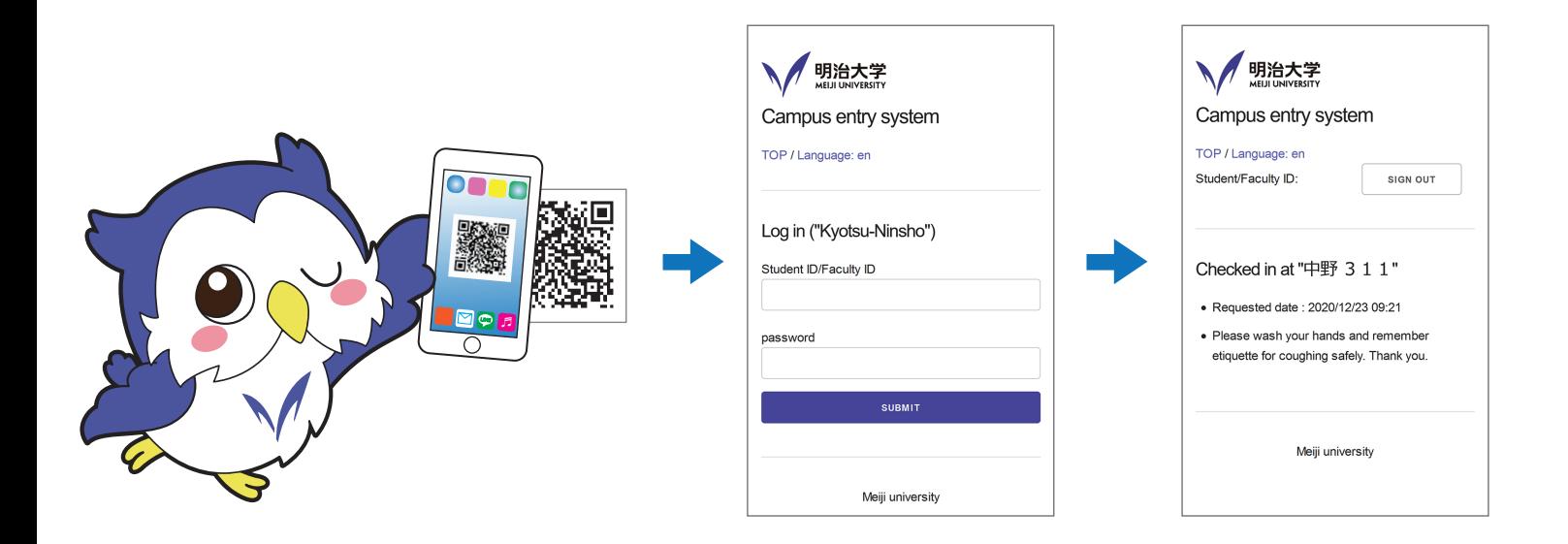

The entry system used for entering the campus keeps your entry log for two weeks and is convenient for keeping track of your actions.

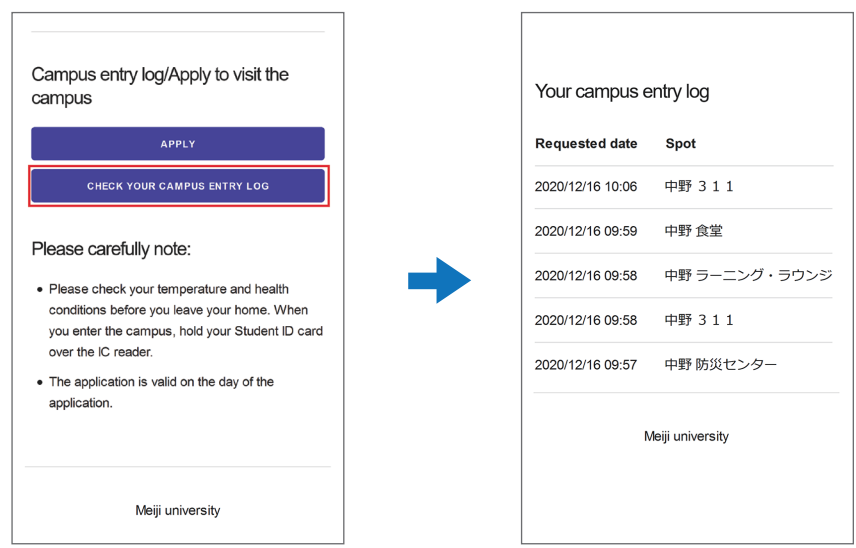

\*For the 7th floor high-rise wing where the research rooms are located, the QR codes are only located in the elevator halls.